Schnellstart-Handbuch Guida introduttiva rapida

#### Product support and manuals

Productondersteuning en handleidingen Support produits et manuels Produktsupport und Handbücher Supporto tecnico e manuali del prodotto dell.com/support dell.com/support/manuals dell.com/support/windows8 dell.com/support/linux

Wettelijk model | Modèle réglementaire Muster-Modellnummer | Modello di conformità

Contact Dell Contact opnemen met Dell | Contacter Dell Kontaktaufnahme mit Dell | Contattare Dell

dell.com/contactdell

# 2 Finish Operating System setup

Regulatory and safety Regelgeving en veiligheid Réglementations et sécurité Sicherheitshinweise und Zulassungsinformationen Conformità e sicurezza

#### dell.com/regulatory\_compliance

# 1 Connect the power adapter and press the power button

#### Regulatory model

P20T

Regulatory type

#### Wettelijk type | Type réglementaire Muster-Typnummer | Tipo di conformità

P20T003

Computer model

Computermodel | Modèle de l'ordinateur Computermodell | Modello computer

Inspiron 11-3157

© 2015 Dell Inc. © 2015 Microsoft Corporation. © 2015 Canonical Ltd.

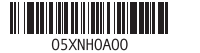

Installatie besturingssysteem voltooien Terminez la configuration du système d'exploitation Betriebssystem-Setup abschließen Terminare la configurazione del sistema operativo

Sluit de netadapter aan en druk op de aan-uitknop Connectez l'adaptateur d'alimentation et appuyez sur le bouton d'alimentation

### **NOTE:** If you are connecting to a secured wireless network, enter the password for the wireless network access when prompted.

Netzadapter anschließen und Betriebsschalter drücken

Connettere l'adattatore di alimentazione e premere il pulsante Accensione

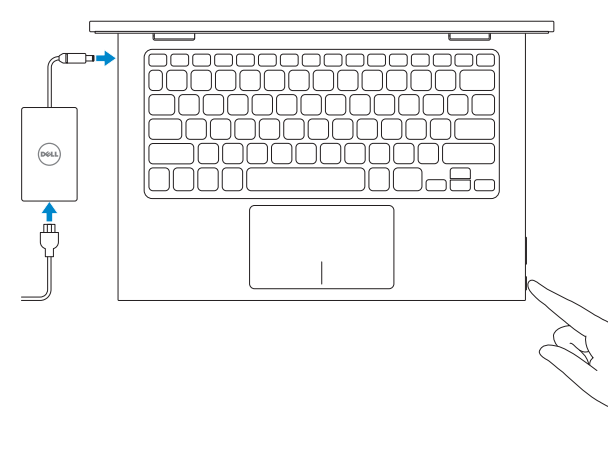

Vind uw Dell-apps in Windows Localisez vos applications Dell dans Windows Ihre Dell Apps in Windows ausfindig machen Posizionare le app Dell in Windows

- **Z** N.B.: Als u verbinding maakt met een beveiligd draadloos netwerk, vul dan het wachtwoord voor het netwerk in wanneer daar om gevraagd wordt.
- **EMARQUE :** si vous vous connectez à un réseau sans fil sécurisé, saisissez le mot de passe d'accès au réseau sans fil lorsque vous y êtes invité.
- ANMERKUNG: Wenn Sie sich mit einem geschützten Wireless-Netzwerk verbinden, geben Sie das Kennwort für das Wireless-Netzwerk ein, wenn Sie dazu aufgefordert werden.
- **A.B.:** per collegarsi a una rete senza fili protetta, inserire la password di accesso alla rete senza fili quando richiesto.

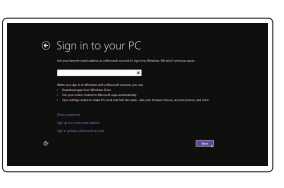

# SupportAssist Check and update your computer

Controleer en update uw computer Recherchez des mises à jour et installez-les sur votre ordinateur Computer überprüfen und aktualisieren

Verificare e aggiornare il computer

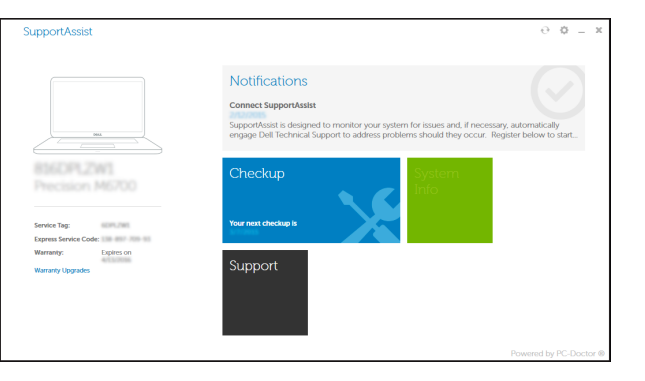

### Register your computer Registreer uw computer | Enregistrez votre ordinateur

見

Computer registrieren | Registrare il computer

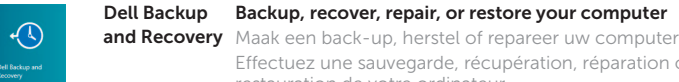

Effectuez une sauvegarde, récupération, réparation ou

restauration de votre ordinateur

Computer sichern, wiederherstellen oder reparieren Effettuare il backup, il recupero, la riparazione o il

ripristino del computer

# Windows

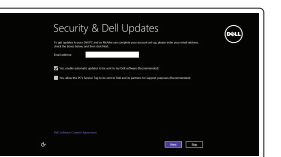

### Enable security and updates

Schakel de beveiliging en updates in Activez la sécurité et les mises à jour Sicherheit und Aktualisierungen aktivieren Abilitare protezione e aggiornamenti

# Connect to your network

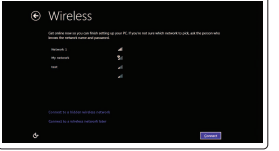

### Maak verbinding met uw netwerk Connectez-vous à votre réseau Mit dem Netzwerk verbinden Collegarsi alla rete

### Sign in to your Microsoft account or create a local account

Meld u aan bij uw Microsoft-account of maak een lokale account aan

Connectez-vous à votre compte Microsoft ou créez un compte local

Bei Ihrem Microsoft-Konto anmelden oder lokales Konto erstellen

Effettuare l'accesso al proprio account Microsoft oppure creare un account locale

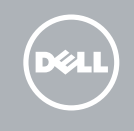

# Quick Start Guide

# Learn how to use Windows

Lees meer over het gebruik van Windows Apprenez à utiliser Windows Informationen zur Verwendung von Windows Scoprire come utilizzare Windows

# Help and Tips

Hulp en tips | Aide et conseils Hilfe und Tipps | Aiuto e suggerimenti

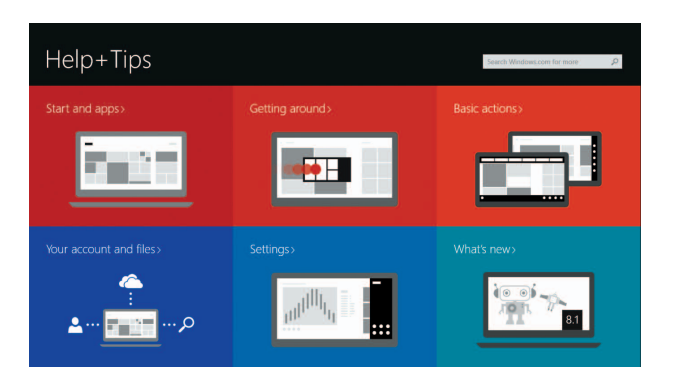

# Locate your Dell apps in Windows

# Ubuntu

### Follow the instructions on the screen to complete setup.

Volg de instructies op het scherm om de installatie te voltooien. Suivez les instructions qui s'affichent pour terminer la configuration. Folgen Sie den Anweisungen auf dem Bildschirm, um das Setup abzuschließen. Seguire le istruzioni visualizzate sullo schermo per completare la configurazione.

# Inspiron 11

3000 Series

# Features

Kenmerken | Caractéristiques | Funktionen | Funzioni

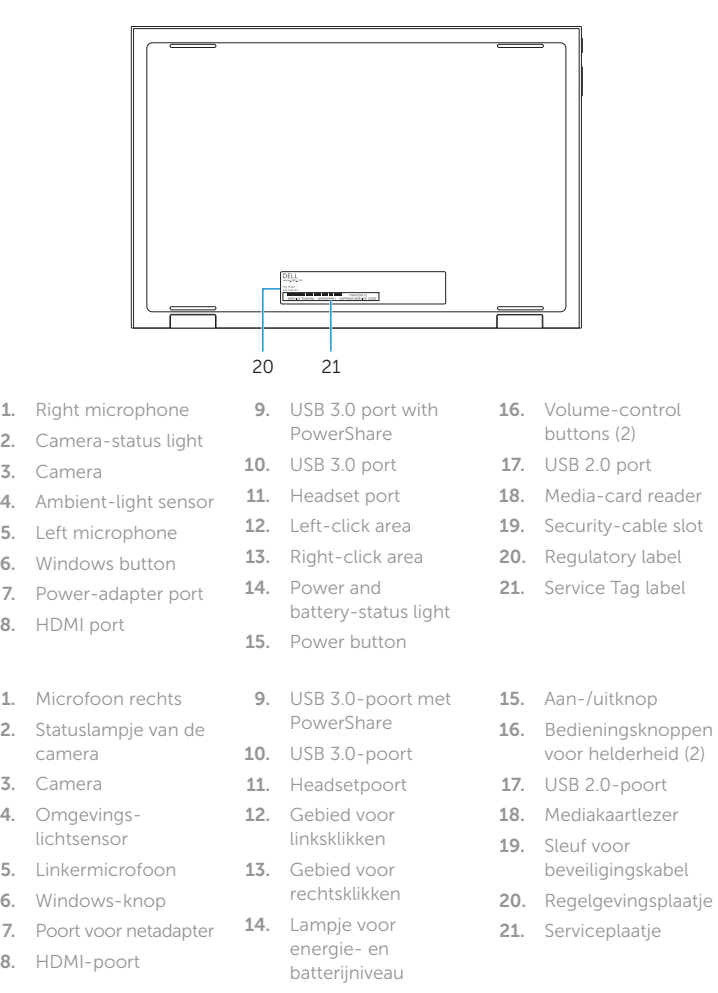

#### Mute audio  $\mathbf{R}$

Geluid dempen | Couper le son  $=$ 

#### Play/Pause  $\overline{\phantom{a}}$  $\left( \mathbf{F}/\mathbf{H} \right)$

.<br>— еч

#### Devices  $\overline{\phantom{a}}$

#### Settings  $\sigma$ Fe |

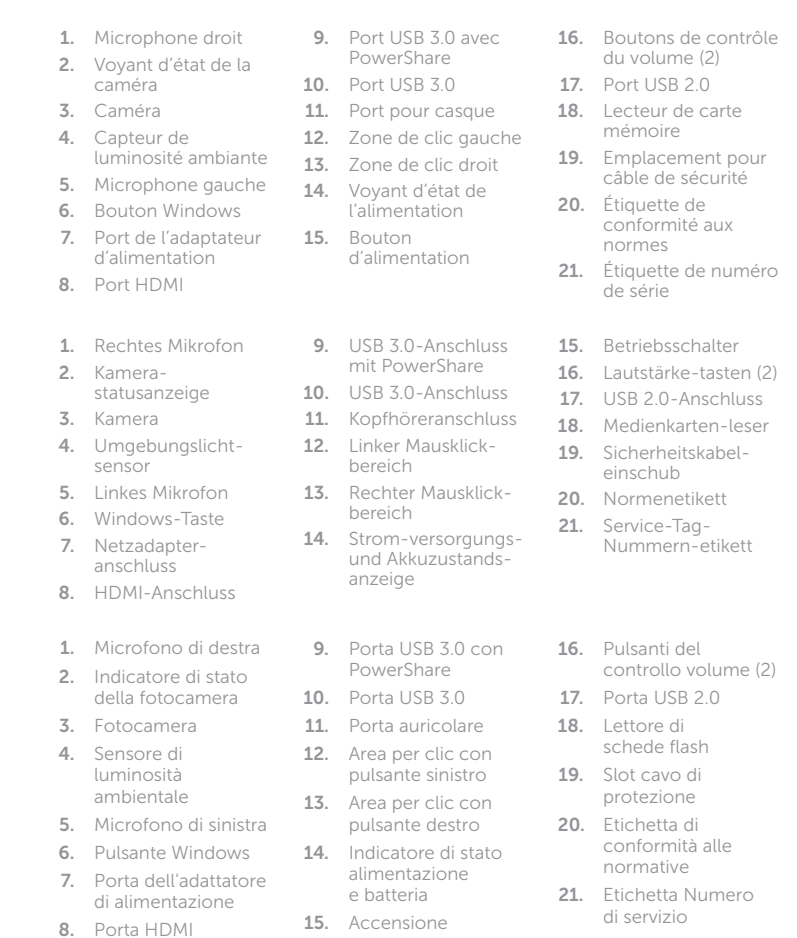

18 19

# Shortcut keys

Sneltoetsen | Touches de fonction Tastaturbefehle | Tasti di scelta rapida

# Audio stummschalten | Disattiva audio

Decrease volume

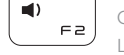

 $\vert \vert \vert$ ີ⊨∋  $\overline{\phantom{0}}$ 

 $\Omega$ 

# Geluidsniveau omlaag | Diminuer le volume

Lautstärke reduzieren | Diminuisci volume

#### Increase volume

Geluidsniveau omhoog | Augmenter le volume Lautstärke erhöhen | Aumenta volume

Afspelen/Pauzeren | Lire/Pause Wiedergabe/Pause | Riproduci/Metti in pausa

# Search

Zoeken | Rechercher **F5** Suchen | Ricerca

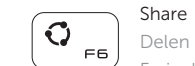

 $\overline{\phantom{0}}$ 

(စု)  $F7$  Delen | Partager Freigeben | Condividi

Apparaten | Périphériques Geräte | Dispositivi

Instellingen | Paramètres Einstellungen | Impostazioni

# List recently -used apps

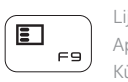

Lijst met recent gebruikte apps Applications récemment utilisées Kürzlich verwendete Apps auflisten Lista delle applicazioni utilizzate di recente

# Display active app menu-bar

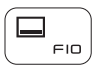

 $\ddot{\phi}$ 

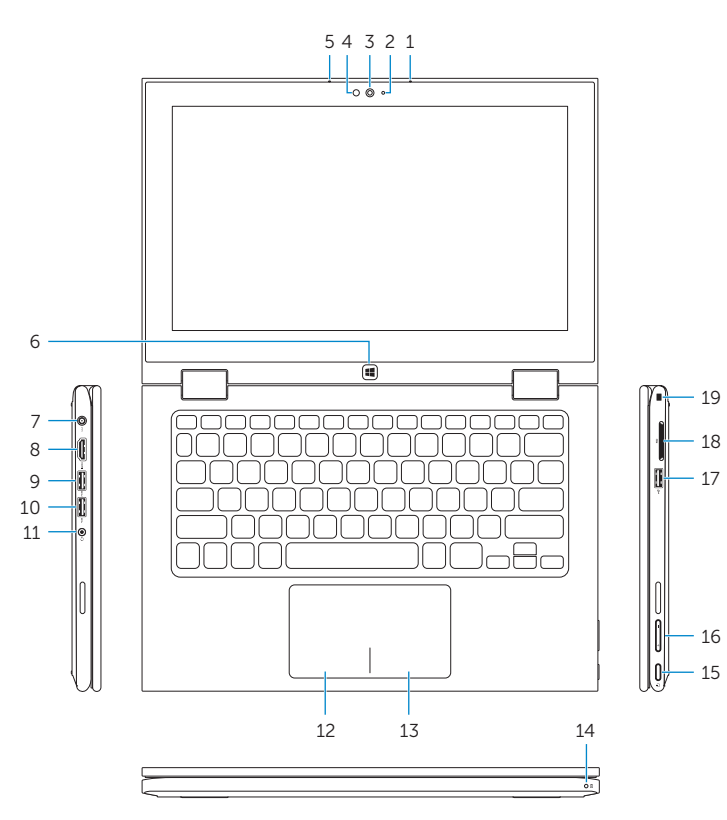

Menubalk actieve app tonen Afficher la barre de menus de l'application active Menüleiste aktiver Apps anzeigen Visualizza barra dei menu dell'applicazione attiva

# Decrease brightness

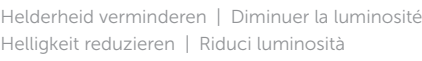

### Increase brightness

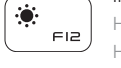

Helderheid vermeerderen | Augmenter la luminosité Helligkeit erhöhen | Aumenta luminosità

# Turn off/on wireless

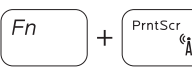

Draadloos in-/uitschakelen Activer/Désactiver le sans fil Wireless ein-/ausschalten Attiva/Disattiva modalità senza fili

### NOTE: For more information, see *Specifications* at dell.com/support .

N.B.: Voor meer informatie, zie *Specificaties* op dell.com/support .

- REMARQUE : pour plus d'informations, consultez la section *Caractéristiques* sur dell.com/support .
- ANMERKUNG: Weitere Information finden Sie unter *Technische Daten* auf dell.com/support .
- N.B.: per ulteriori informazioni, consultare *Specifiche* all'indirizzo dell.com/support.

15 16

# Modes

Modi | Modes | Modi | Modalità

# Notebook

Notebook | Notebook Als Notebook | Notebook Tablet

Tablet | Tablette Als Tablet-PC | Tablet

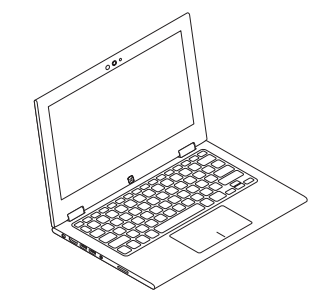

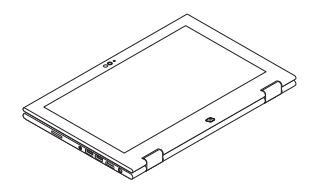

# Tent

Tent | Tente Als Tablet-PC in Zeltform A tenda

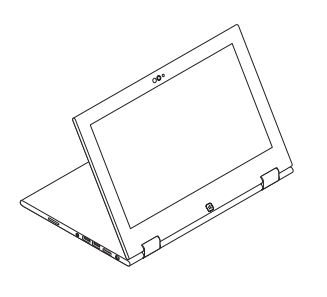

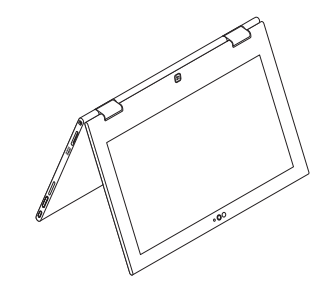

Stand

Standaard | Socle Als Standrahmen | Piedistallo